# \*19: SINGAPORE

30th March 2019 • People Over Pixels

Hosted by

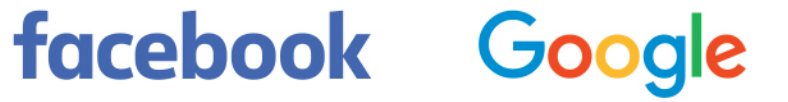

# **Finding BountyCon CTF flags**

Kishan Bagaria

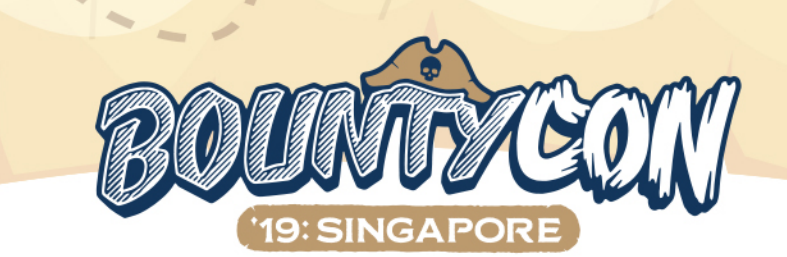

# **\$ whoami**

# indie software engineer by trade

#  $\blacksquare$  security enthusiast

#  $\bullet$  first hack: probably the time I bypassed the BIOS password

my father set when I was 6  $\odot$ 

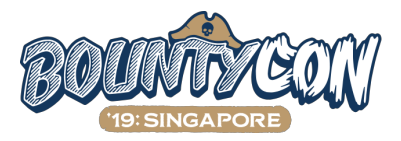

# **\$ whoami**

# found 30 flags  $\triangleright$  (18 FB, 12 Google) in the BountyCon CTF between Jan 10th and 29th

#### # my rank:

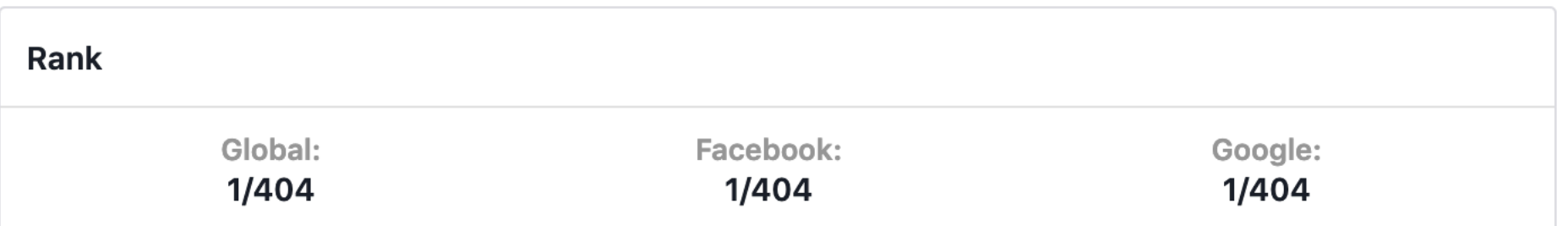

# that's not an error code. it's the total number of participants :)

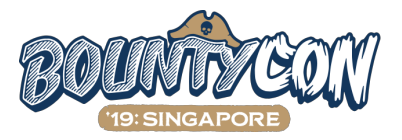

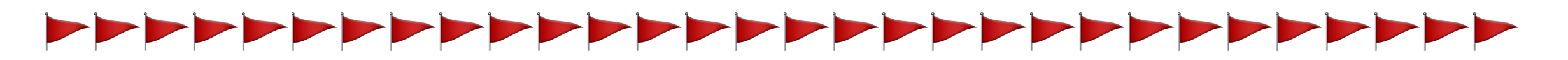

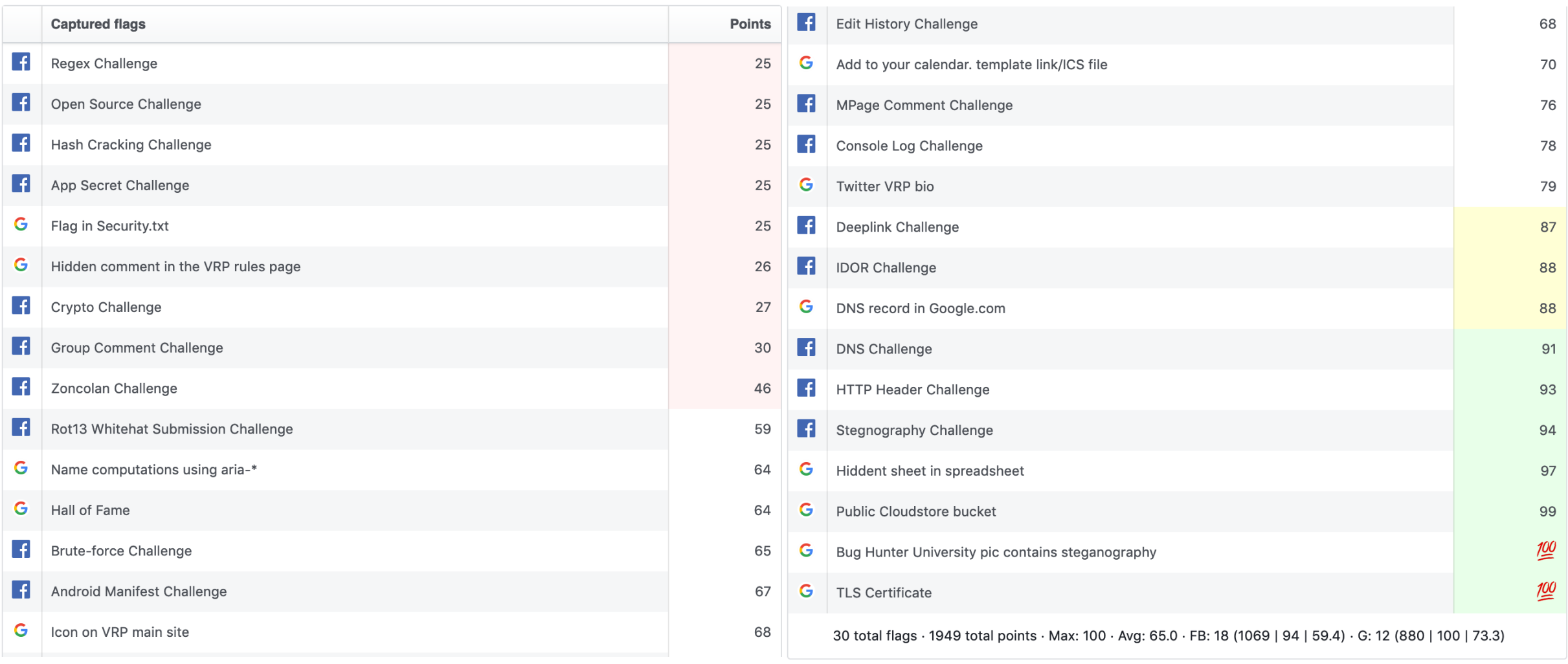

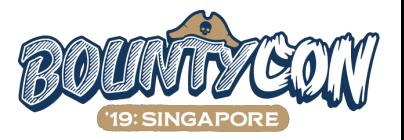

# **also found these flags which weren't accepted**

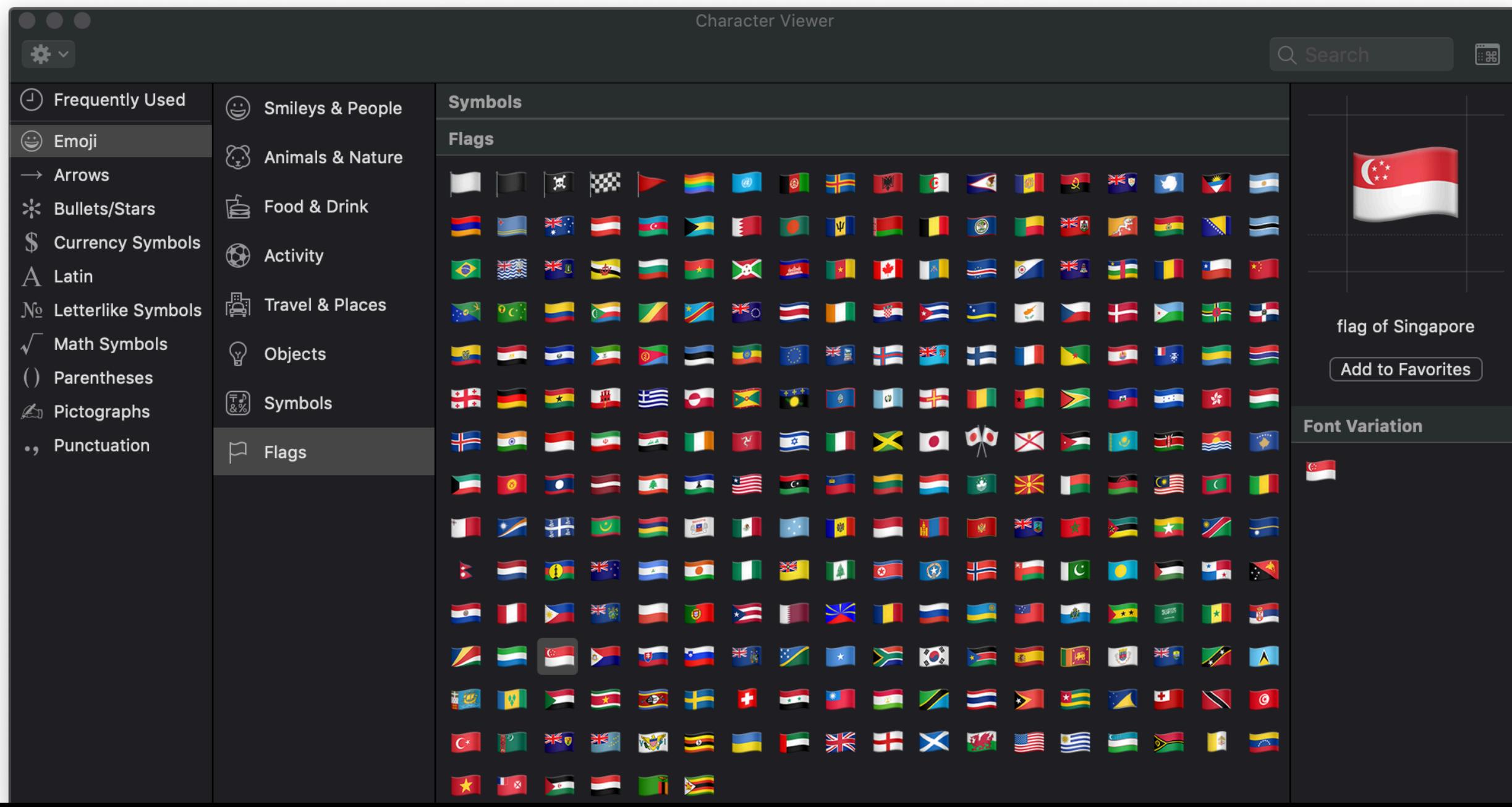

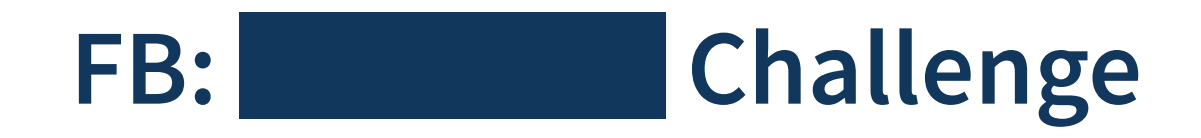

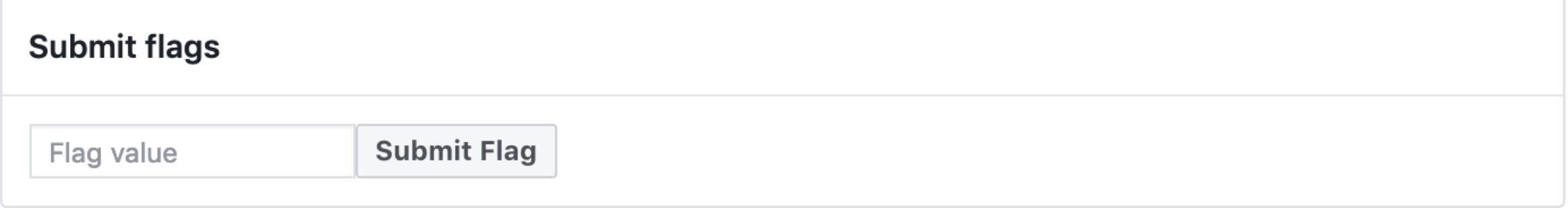

#### # flag present in submit flag endpoint

# initially didn't expect the form to have any vulnerabilities since it was crafted by security engineers

# after finding other flags in security/whitehat related pages, I realized this was a good place to hide a

flag

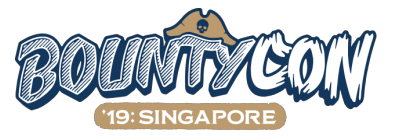

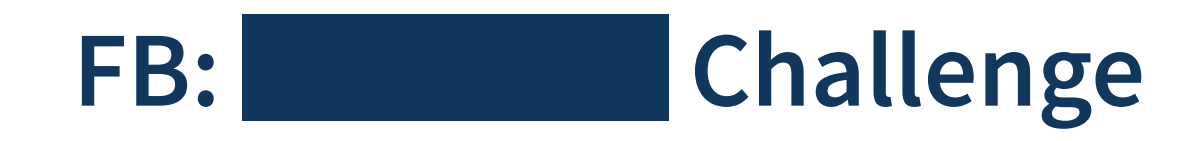

#### # let's inspect the form using developer tools

<div class=" 4-u3 2ph "> v<form rel="async" action="/whitehat/ctf/bountycon/flags/submit/" method="post" onsubmit id="u\_0\_t" \_lpchecked="1" class tabindex="-1"> <input type="hidden" name="jazoest" value="redacted" autocomplete="off"> <input type="hidden" name="fb dtsq" value="redacted:redacted" autocomplete="off"> <input type="text" class="inputtext \_55r1" name="flag\_value" placeholder="Flag value" aria-label="Flag value" style>  $\epsilon$ input type="hidden" class="inputtext \_55r1" name="user\_id" value="100000229845391"> == \$0 ><button value="1" class="\_42ft \_4jy0 layerConfirm \_4jy3 \_517h \_51sy" type="submit">..</button>  $\langle$  form>  $<$ /div $>$ 

#### # unusual `user\_id` param

# can you submit a flag for another user?

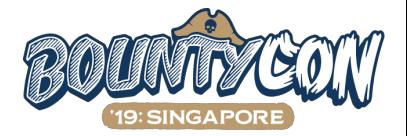

### **FB: IDOR Challenge**

# set the  $user_id$  param to a valid user ID

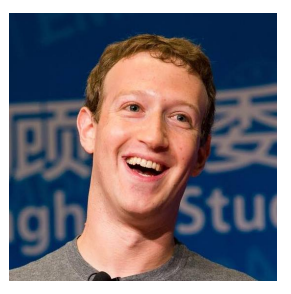

# you can set it to  $4$  – the smallest valid user ID – belonging to this guy

- # pretty sure he wasn't playing in the CTF so even if there was a legit IDOR here, you wouldn't have
	- increased his flags count meaningfully

# jk. don't test possible vulnerabilities with accounts that you don't control

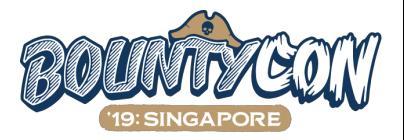

### **FB: IDOR Challenge**

# after changing the param, submit the form

# popup appears with the flag:

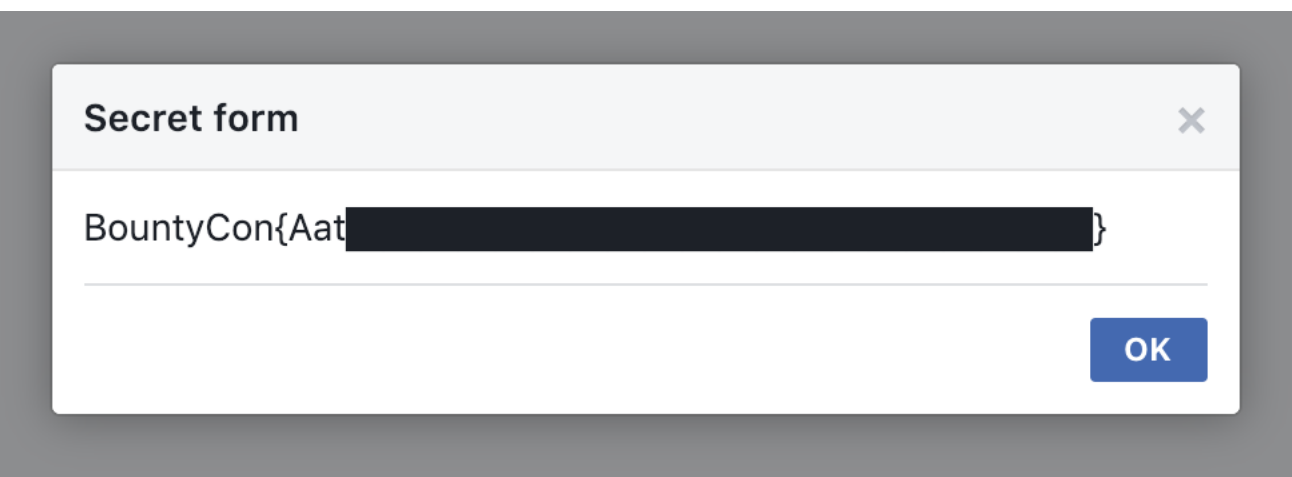

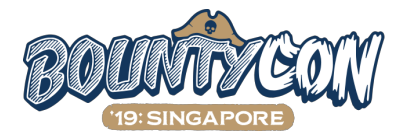

#### **FB: IDOR Challenge**

# 88 points

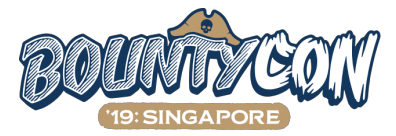

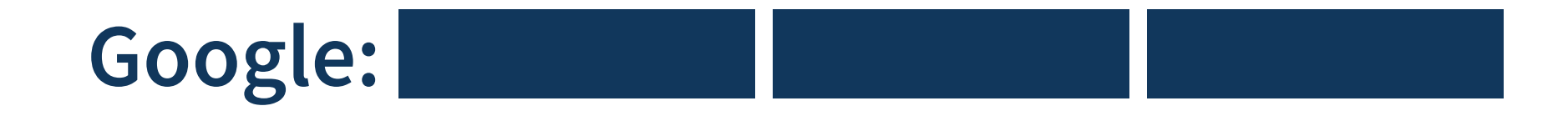

- # lots of storage buckets around the web have directory listing set to
	- public causing data breaches
- # what if there's a bucket named "bountycon"?
- # let's open<http://storage.googleapis.com/bountycon/> in a browser

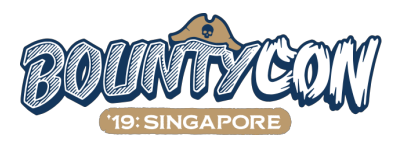

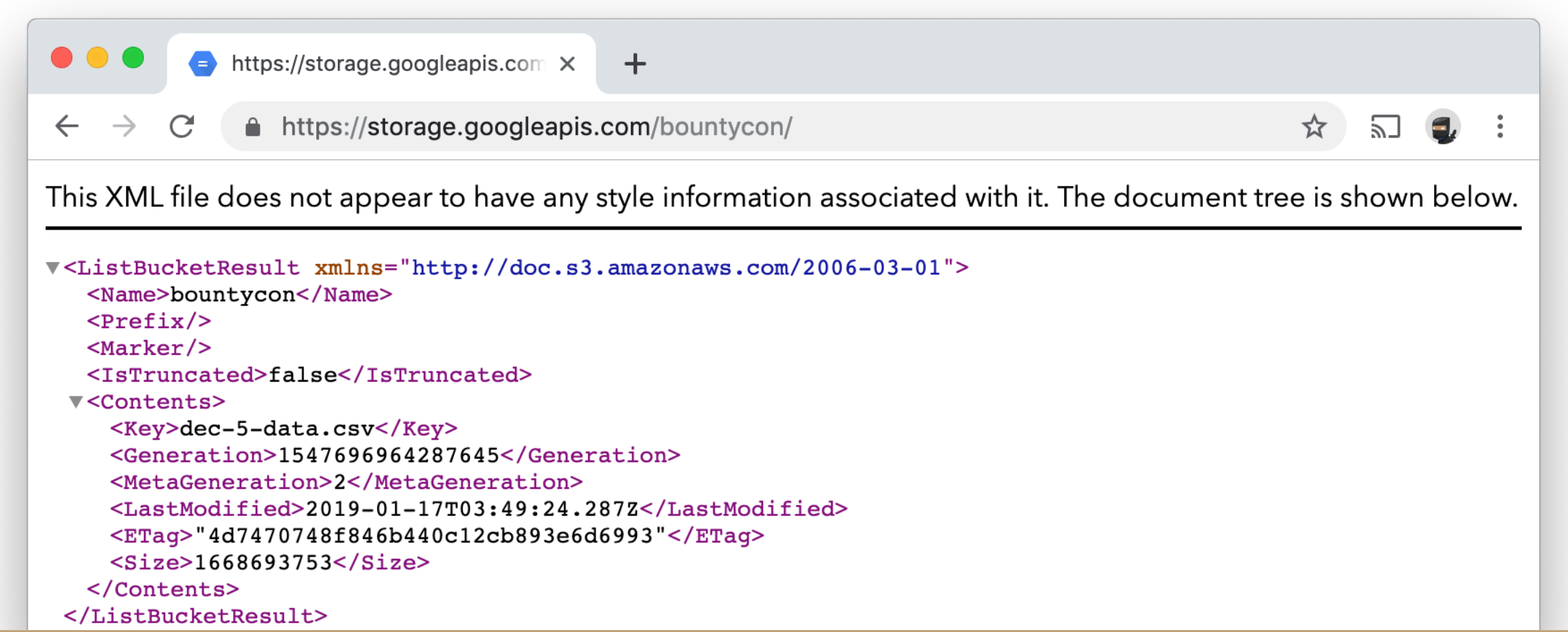

file named  $dec-5-data.csv$  exists in the bucket and it's huge  $-1.55GiB!$ 

you have to download it to find the flag. use wget/curl and download on a server to download faster

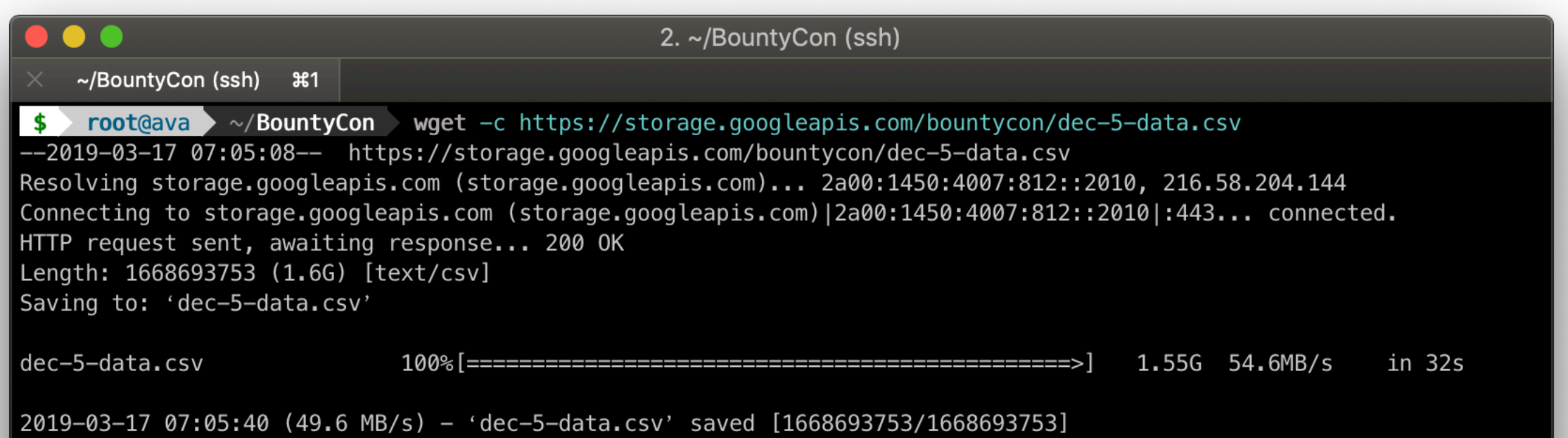

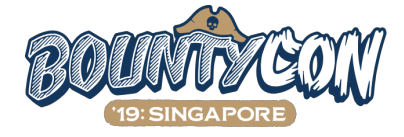

#### grep the file to find the flag:

 $root@ava$  ~/BountyCon grep -i bountycon dec-5-data.csv 32.2s  $\langle$  Sun 17 Mar 2019 07:05:40 AM UTC  $\sim$ Hyponephele maroccana, Male ,, Ecuador, "quiet steps behind him. That didn't bode well. Who could be following him this late at night and in this deadbeat part of town? And at this particular moment, just after he pulled off the big ti me and was making off with the greenbacks. Was there another crook who'd had the same idea, and was now watching him and waiting for a chance to grab the fruit of his labor? Or did the steps behind him mean that one of many law offi cers in town was on to him and just waiting to pounce and snap those cuffs on his wrists? He nervously looked all ar ound. Suddenly he saw the alley. Like lightning he darted off to the left and disappeared between the two warehouses almost falling over the trash can lying in the middle of the sidewalk. He tried to nervously tap his way along in t he inky darkness and suddenly stiffened: it was a dead-end, he would have to go back the way he had come. The steps got louder and louder, he saw the black outline of a figure coming around the corner. Is this the end of the line? h e thought pressing himself back against the wall trying to make himself invisible in the dark, was all that planning and energy wasted? He was dripping with sweat now, cold and wet, he could smell the fear coming off his clothes. Su ddenly next to him, with a barely noticeable squeak, a door swung quietly to and fro in the night's breeze. Could th is be the haven he'd prayed for? Slowly he slid toward the door, pressing himself more and more into the wall, into the dark, away from his enemy. Would this door save his hide? BountyCon{dfb78c65d06345216463}", Michael, 678  $root@ava$  ~/BountyCon  $7.1s <$  Sun 17 Mar 2019 07:07:58 AM UTC

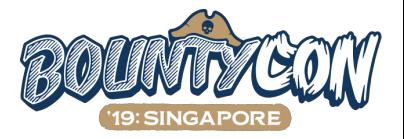

99 points

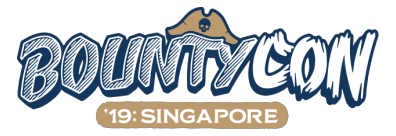

# most of the Google flags were in security related pages

# the Bug Hunter University site has a flag hidden in the "BountyCon.ics" file that you could find

by searching for "BountyCon":

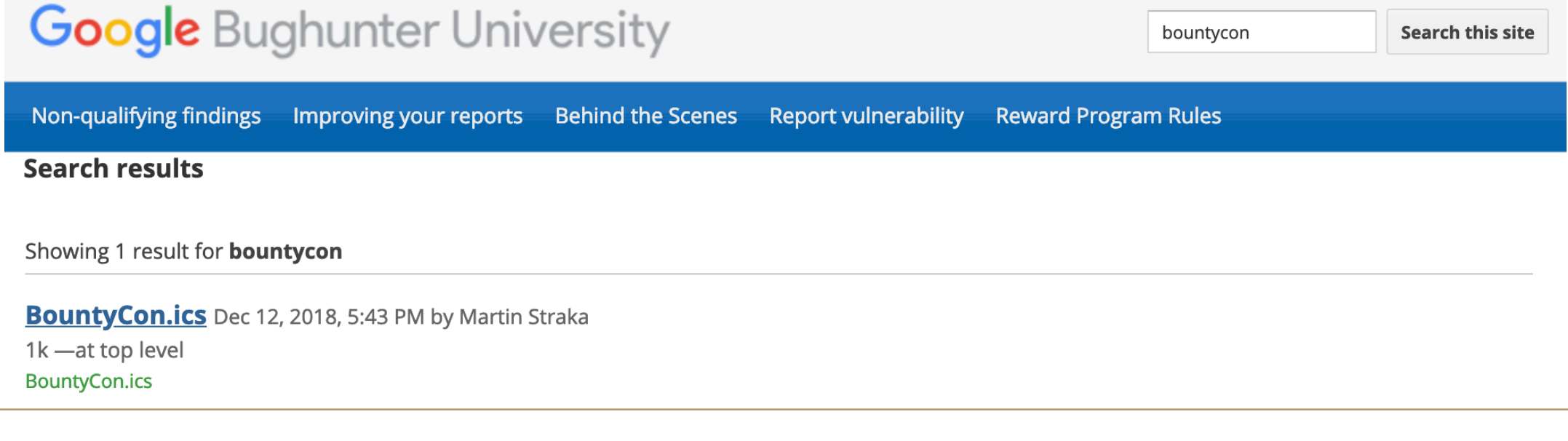

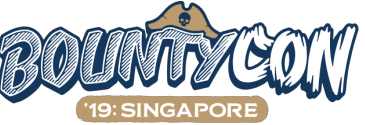

# after finding the ICS file, I tried to list all other files that might been added/updated on the site

# Google Sites exposes an endpoint for getting the RSS feed:

[https://sites.google.com/feeds/content/site/bughunteruniversity](#page-18-0)

# the RSS feed gave away that:

# the home page was updated around the time (2018-12-11) the ICS file was added (2018-12-12) # on 2018-12-06,  $bug200$  new. jpg and  $bug200$  new  $(1)$ . jpg were uploaded # only the latter image was linked on the home page, the other is simply a dud that nobody deleted # bug200\_new  $(1).$  jpg seemed like a suspicious file name because of "\_new" and " $(1)$ "

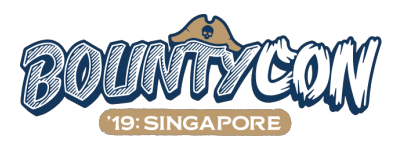

<span id="page-18-0"></span># if you're a CTF player and you see an interesting image, the first thing that will come to your mind is

steganography

# lots of different steganography tools

# use steghide to extract data from the image

# a file named  $flag.txt will be extracted with the flag:$ 

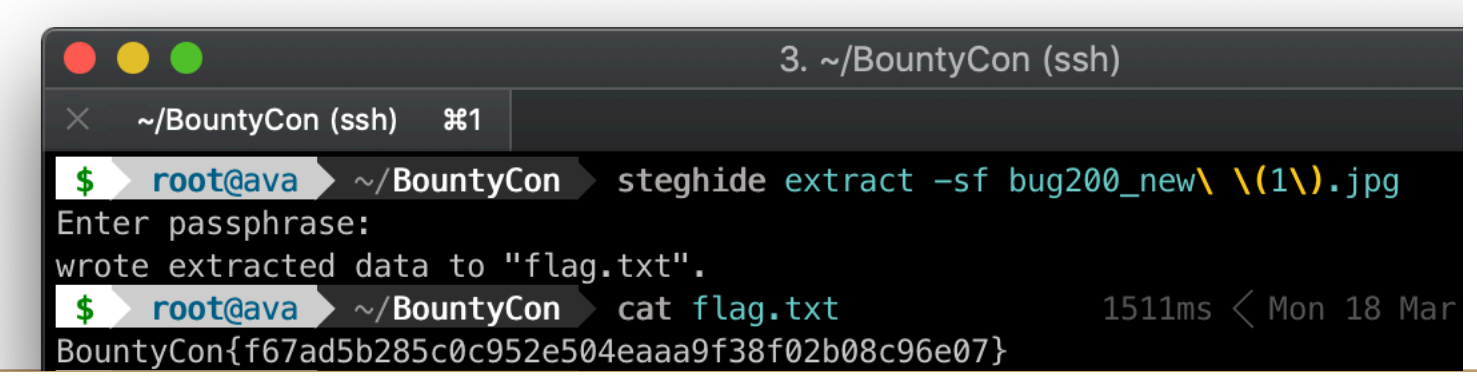

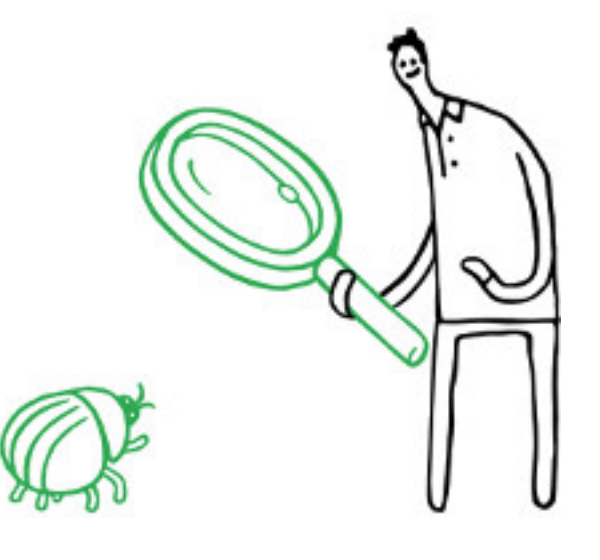

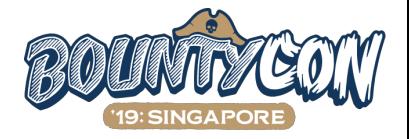

steghide not installed? you can instead use an online wrapper of steghide:

<https://futureboy.us/stegano/decinput.html>

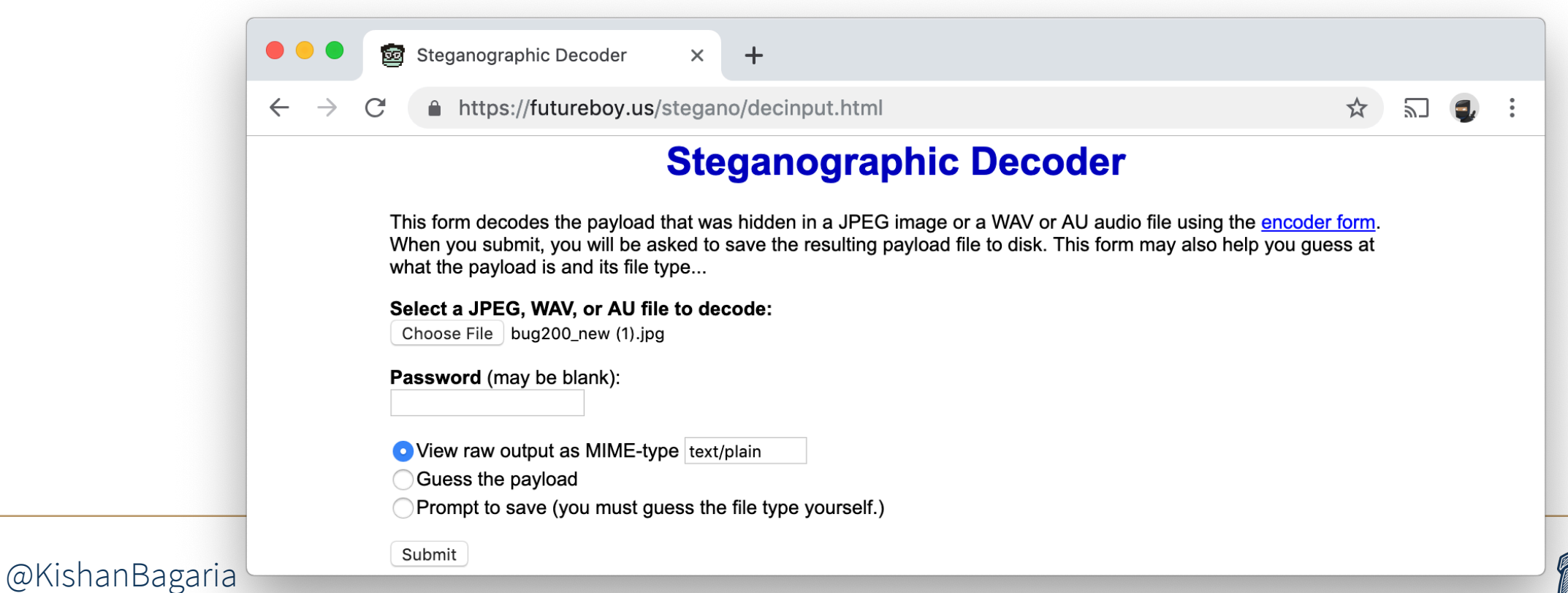

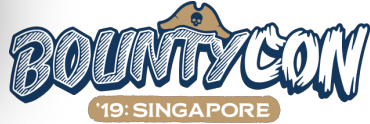

# 100 points

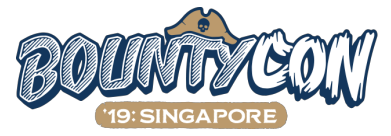

# what if there's a secret site where you can find more BountyCon challenges?

# you can make up a bunch of possible links and try accessing them:

# [bountycon.google.com,](http://bountycon.google.com) [bountycon.facebook.com](http://bountycon.facebook.com), [bountycon.fb.com](http://bountycon.fb.com)

# [goo.gl/bountycon,](http://goo.gl/bountycon) [fb.com/bountycon](http://fb.com/bountycon)

# you can also search certificate transparency logs if any certificate was issued for a domain matching

"bountycon"

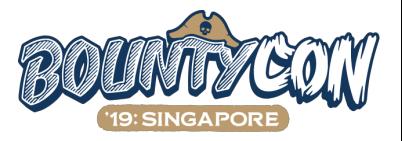

crt.sh is one of the sites you can use to search certificate transparency logs:

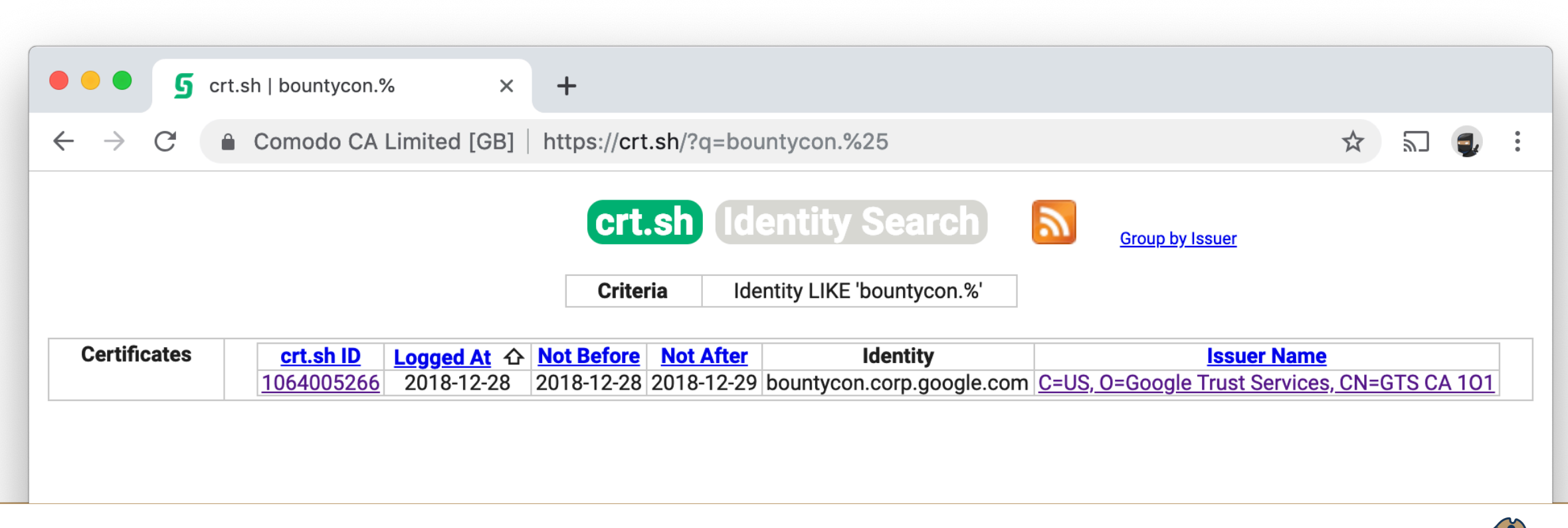

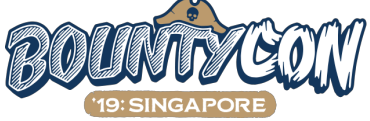

# there's a match: [bountycon.corp.google.com](http://bountycon.corp.google.com)

# \*.corp.google.com addresses are only accessible over Google's internal networks

# there are no public DNS records for that domain

# it's entirely possible that the site is for Google employees to assist them with something BountyCon related

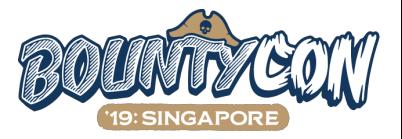

# let's inspect the certificate

# you'll notice the cert has been issued for two extra domains with random seeming subdomains:

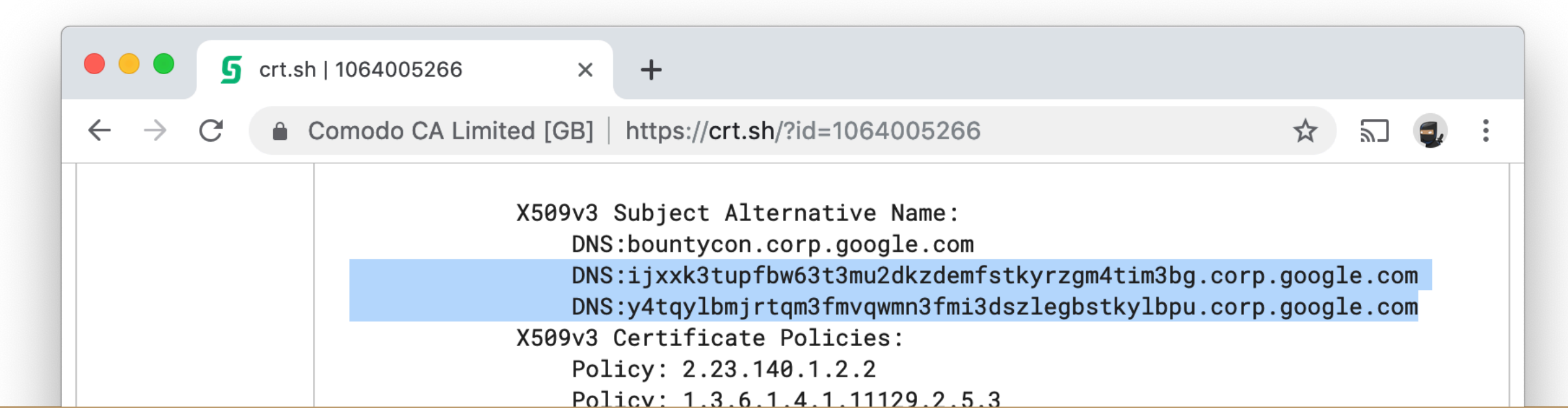

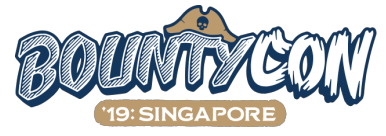

# `ijxxk3tupfbw63t3mu2dkzdemfstkyrzgm4tim3bg and

`y4tqylbmjrtqm3fmvqwmn3fmi3dszlegbstkylbpu` look like encoded

strings or link fragments

# base64 obviously requires upper case characters and DNS names cannot have them

# so it must be in base32!

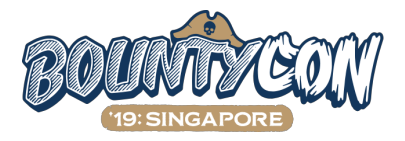

#### base32 decode both subdomains together to get the flag:

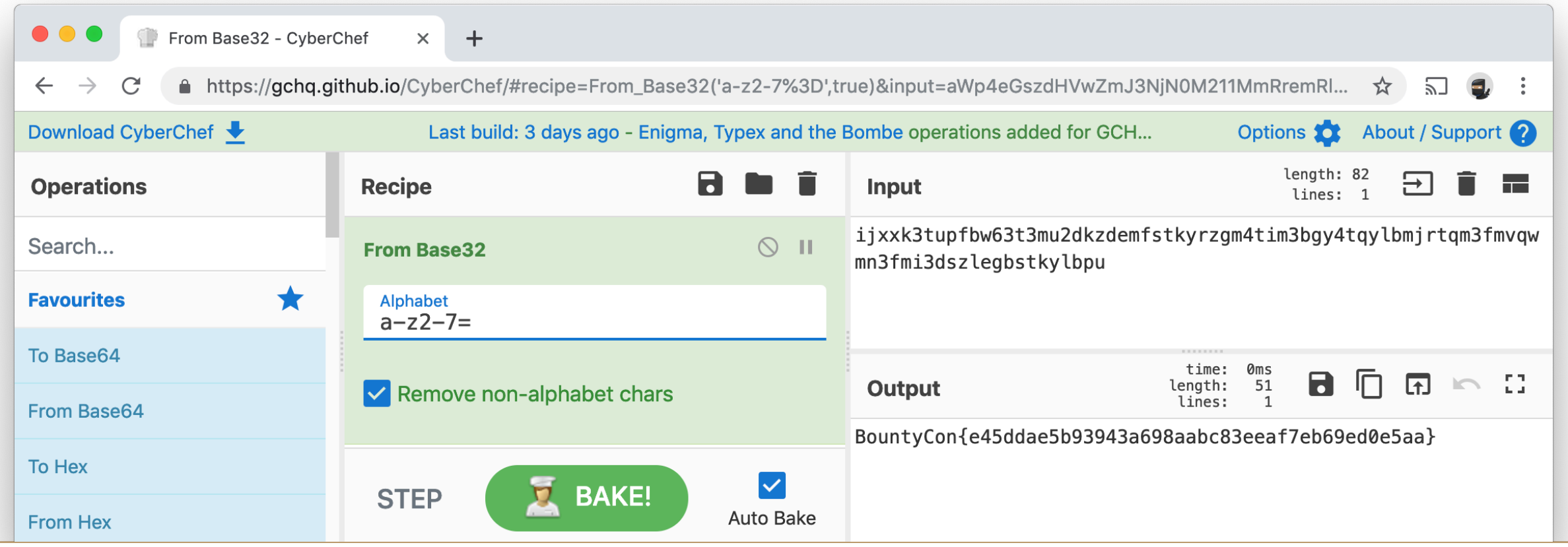

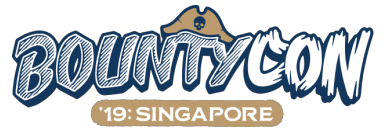

# 100 points

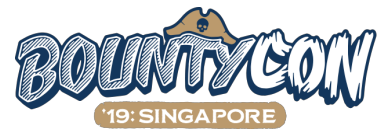

# **random tips**

- # ask yourself, "where would I hide a flag if I had to hide one?"
- # note down good ideas of what you tried but didn't work, because it might in the future
- # look for patterns
	- # most of the BountyCon flags were in security/whitehat related pages
	- # both Google and Facebook had a flag hidden in their respective vulnerability submission pages
- # put your computer to use. use automated tools to notify you when a potential flag is found
	- # like Burp Suite or any proxy that constantly searches network traffic for string matches

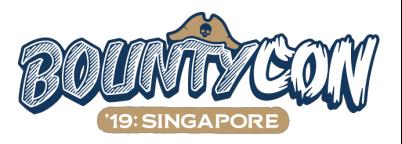

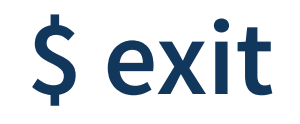

## full writeup of all 30  $\blacktriangleright$  on [KishanBagaria.com](http://kishanbagaria.com)

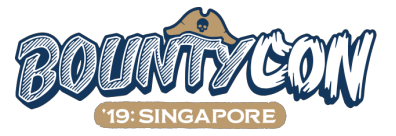

## **\$ exit**

#  $\mathbb{R}$  reach out on

#  $\bullet$  twitter: [@KishanBagaria](https://twitter.com/KishanBagaria)

# <u>Ni@kishan.info</u>

# official BountyCon Slack

# IRL – I don't bite

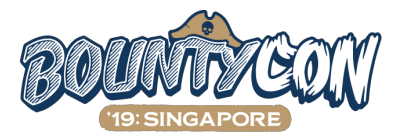

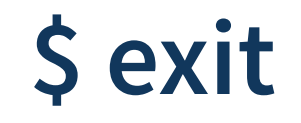

# thanks for listening!

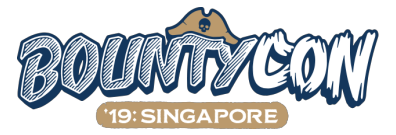